## **D-Link Smartconsole screencaptures.**

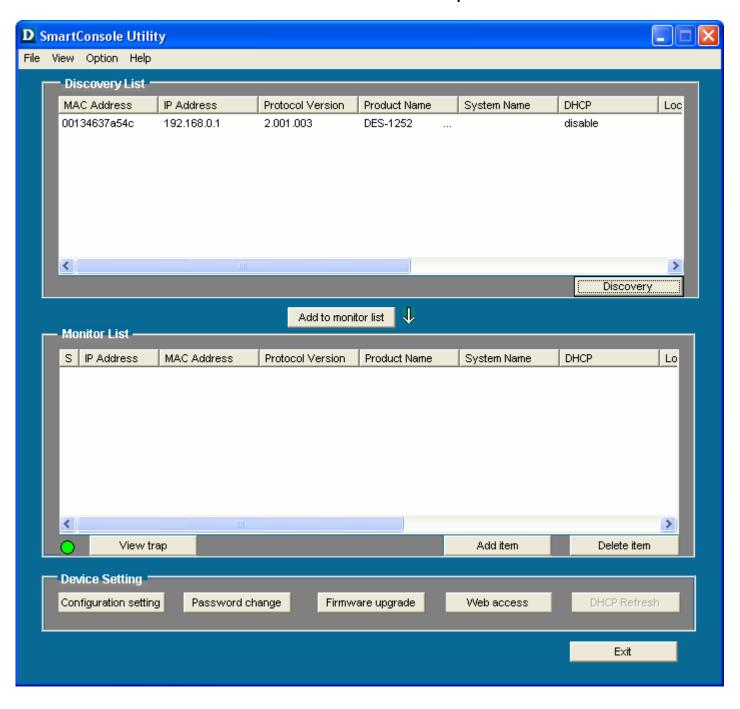

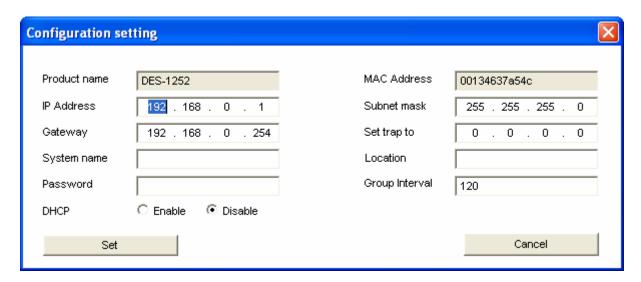

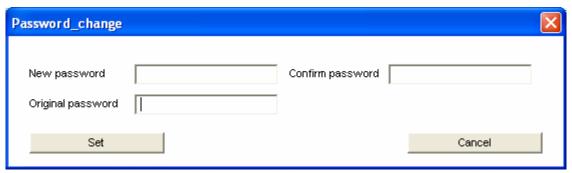

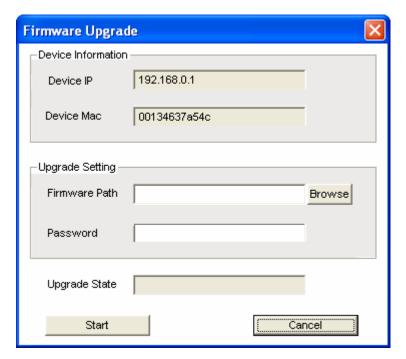

When the web access button is pushed you will be directed to the units GUI via http browser. The default password is 'admin'

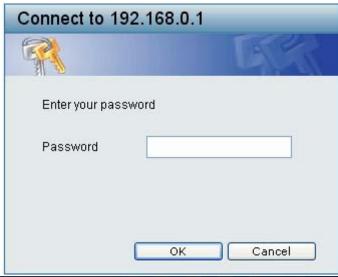

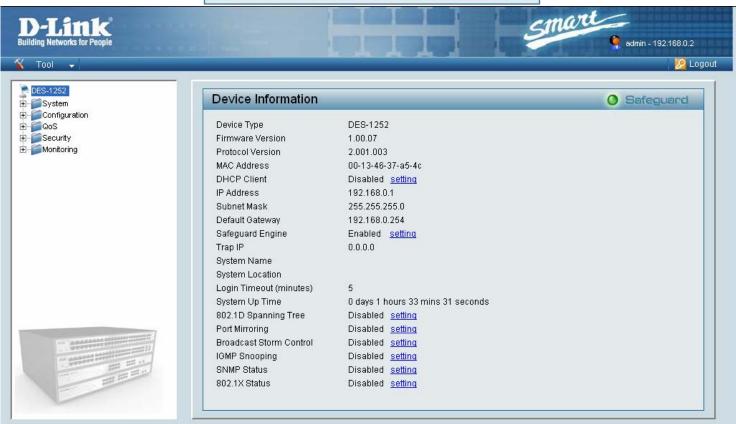

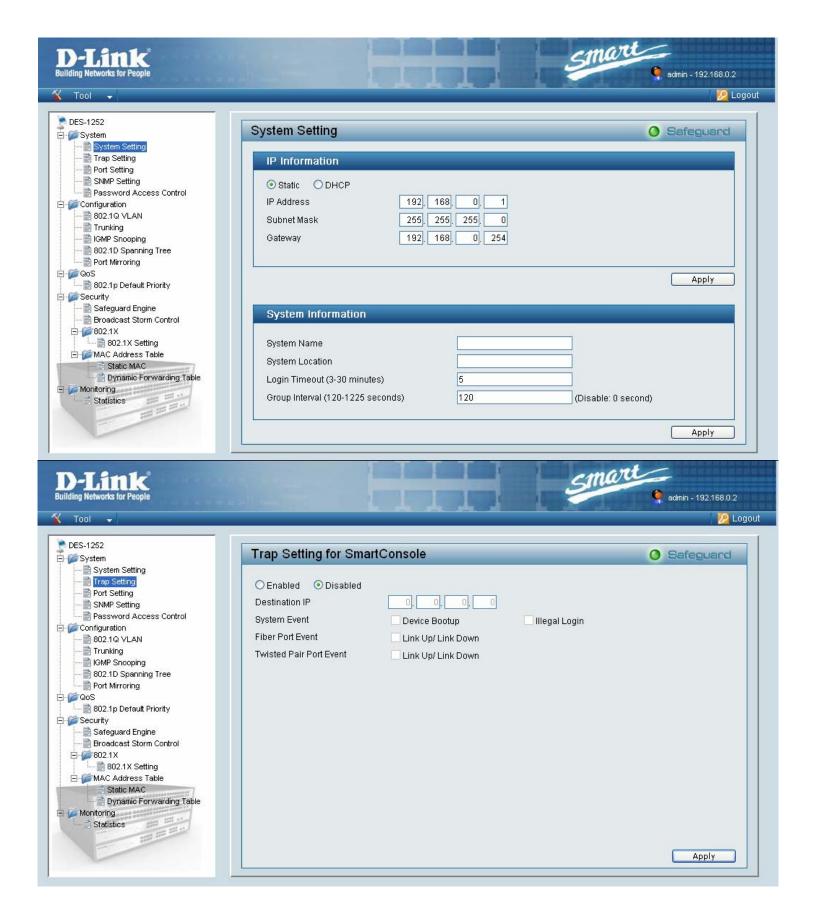

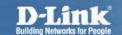

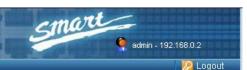

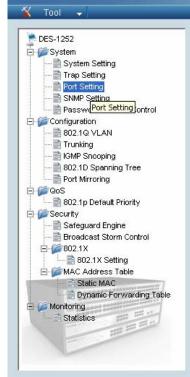

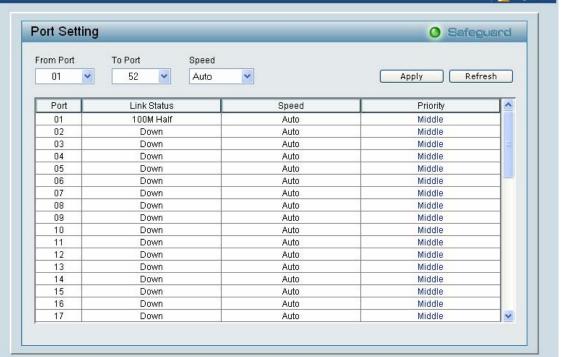

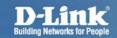

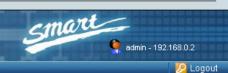

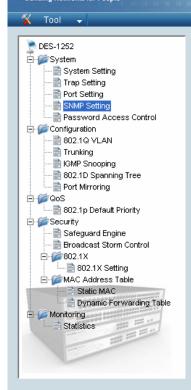

| NMP Setting         |                |                                                                                                    | Safeguard |
|---------------------|----------------|----------------------------------------------------------------------------------------------------|-----------|
| SNMP OEnabled       | Disabled       |                                                                                                    |           |
| Community Set       | ting           |                                                                                                    |           |
| Access Right        | Community Name |                                                                                                    |           |
| Read_Only           | public         |                                                                                                    |           |
| Read_Write          | private        |                                                                                                    |           |
|                     |                |                                                                                                    | Apply     |
| Trap Setting        |                |                                                                                                    |           |
|                     | isabled        |                                                                                                    |           |
| Trap Name<br>public | IP 0, 0, 0, 0  | Event System Device Bootup Fiber Link Up / Link Down Fiber Abnormal Receive Error Fiber Abnormal Transmit Error Twisted Pair Link Up / Link Down Twisted Pair Abnormal Receive Error Twisted Pair Abnormal Transmit Error |           |
|                     |                |                                                                                                    | Apply     |

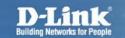

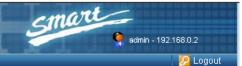

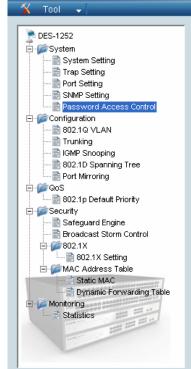

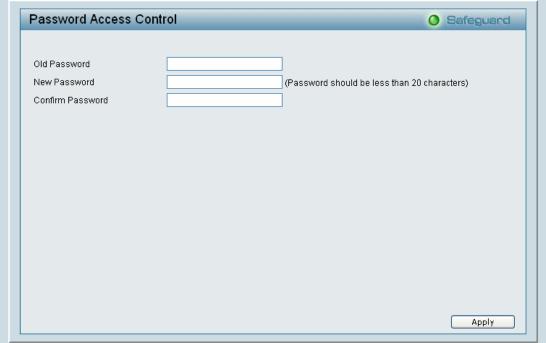

## D-Link® Building Networks for People

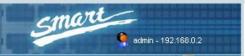

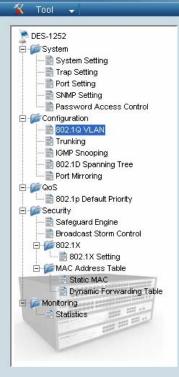

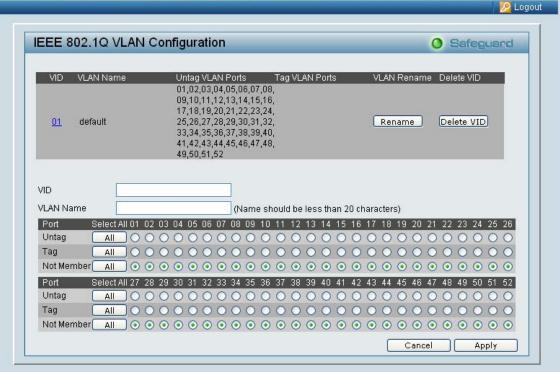

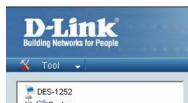

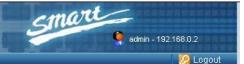

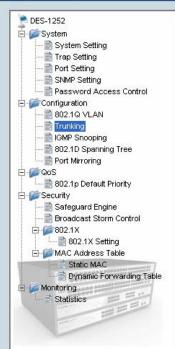

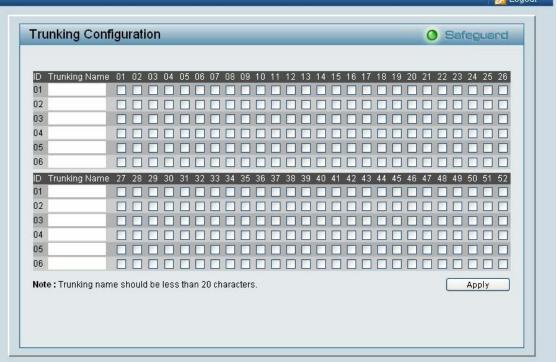

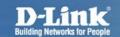

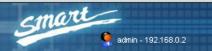

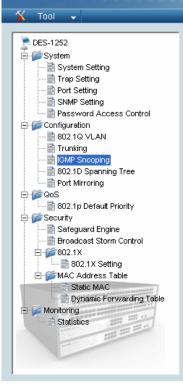

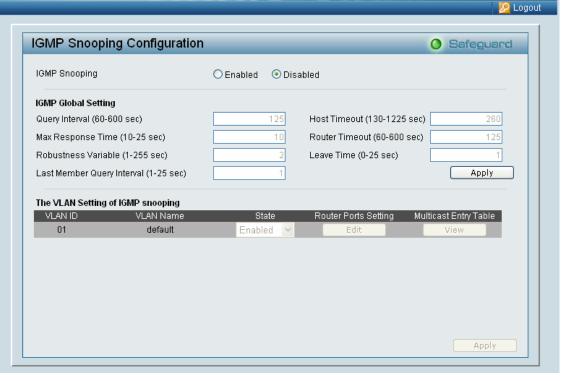

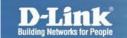

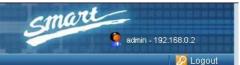

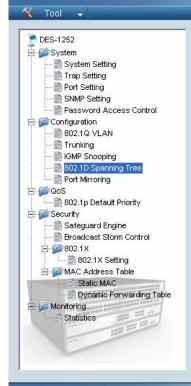

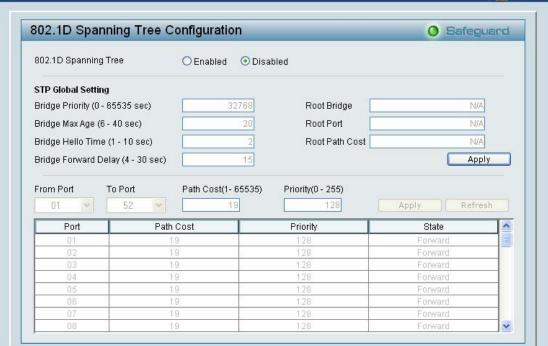

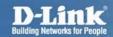

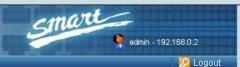

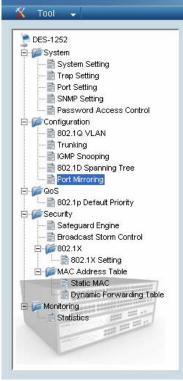

| Port Mirroring                                                                                                    | ort Mirror     |            |      |       |      |       |      |      |      |    |      |      |    |      |     |      |      |    |      |      | gua  |      |
|----------------------------------------------------------------------------------------------------|----------------|------------|------|-------|------|-------|------|------|------|----|------|------|----|------|-----|------|------|----|------|------|------|------|
| Source Port Selection  Sniffer Mode                                                                                                    | Port Mirroring |            | O En | abled | (    | Disa  | bled |      |      |    |      |      |    |      |     |      |      |    |      |      |      |      |
| Sniffer Mode Select All 01 02 03 04 05 06 07 08 09 10 11 12 13 14 15 16 17 18 19 20 21 22 23 24 25 26 TX                                              | Γarget Port    |            | 0    | 1     | v    |       |      |      |      |    |      |      |    |      |     |      |      |    |      |      |      |      |
| TX AII                                                                                                    | Source Port Se | election   |      |       |      |       |      |      |      |    |      |      |    |      |     |      |      |    |      |      |      |      |
| RX All Both All None All Sniffer Mode Select All 27 28 29 30 31 32 33 34 35 36 37 38 39 40 41 42 43 44 45 46 47 48 49 50 51 52 TX All RX All Both All | Sniffer Mode   | Select All | 01   | 02 03 | 3 04 | 05 0  | 6 07 | 08 0 | 9 10 | 11 | 12 1 | 3 14 | 15 | 16 1 | 7 1 | 8 19 | 20   | 21 | 22 : | 23 2 | 4 25 | 5 26 |
| Both All None All Sniffer Mode Select All 27 28 29 30 31 32 33 34 35 36 37 38 39 40 41 42 43 44 45 46 47 48 49 50 51 52 TX All RX All Both All        | TX             | All        |      |       |      |       |      |      |      |    |      |      |    |      |     |      |      |    |      |      |      |      |
| None All Sniffer Mode Select All 27 28 29 30 31 32 33 34 35 36 37 38 39 40 41 42 43 44 45 46 47 48 49 50 51 52 TX All RX All Both All                 | RX             | IIA        |      |       |      |       |      |      |      |    |      |      |    |      |     |      |      |    |      |      |      |      |
| Sniffer Mode Select All 27 28 29 30 31 32 33 34 35 36 37 38 39 40 41 42 43 44 45 46 47 48 49 50 51 52 TX All RX All Both All                          | Both           | All        |      |       |      |       |      |      |      |    |      |      |    |      |     |      |      |    |      |      |      |      |
| TX All RX All Both All                                                                                                    | None           | All        |      |       |      |       |      |      |      |    |      |      |    |      |     |      |      |    |      |      |      |      |
| RX All Both All OOOOOOOOOOOOOOOOOOOOOOOOOOOOOOOOOO                                                                                                    | Sniffer Mode   | Select All | 27   | 28 29 | 30   | 31 3: | 2 33 | 34 3 | 5 36 | 37 | 38 3 | 9 40 | 41 | 42 4 | 3 4 | 4 45 | 5 46 | 47 | 48 - | 49 5 | 0 51 | 52   |
| Both All 0000000000000000000000000000000000                                                                                                    | TX             | All        | 10   |       |      |       |      |      |      |    |      |      |    |      |     |      |      |    |      |      |      | MO.  |
|                                                                                                    | RX             | All        |      |       |      |       |      |      |      |    |      |      |    |      |     |      |      |    |      |      |      |      |
| None All                                                                                                    | Both           | All        |      |       |      |       |      |      |      |    |      |      |    |      |     |      |      |    |      |      |      |      |
|                                                                                                    | None           | All        |      |       |      |       |      |      |      |    |      |      |    |      |     |      |      |    |      |      |      |      |
| Apply                                                                                                    |                |            |      |       |      |       |      |      |      |    |      |      |    |      |     |      |      |    |      | А    | pply | _    |

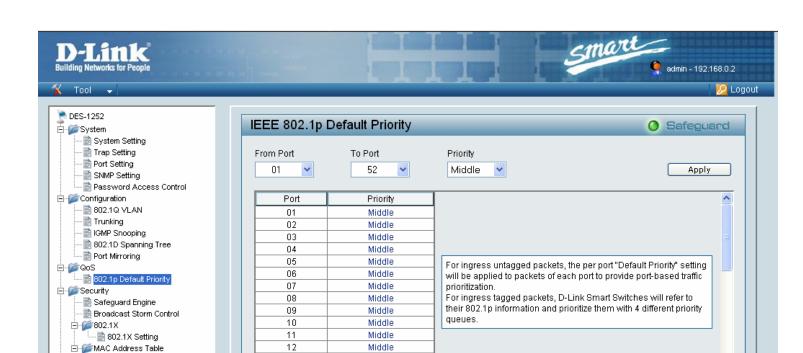

Middle

Middle

Middle

Middle

Middle

13

14

15

16

17

Static MAC

Monitoring

Statistics

📄 Dynamic Forwarding Table

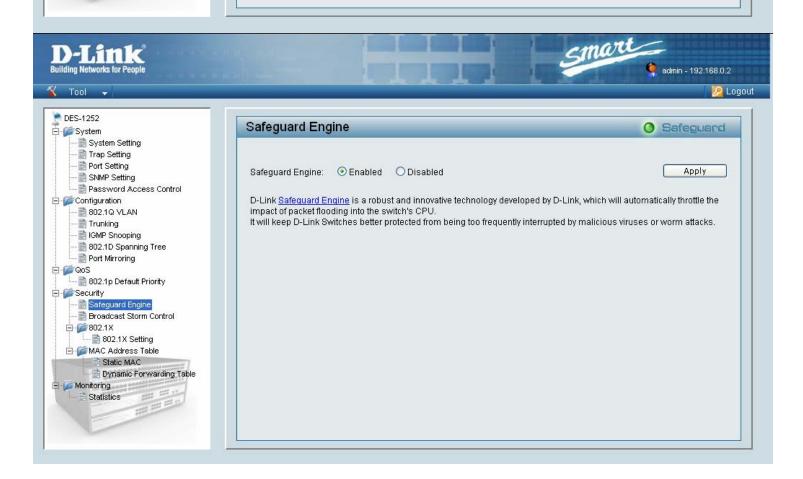

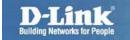

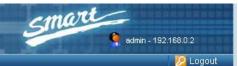

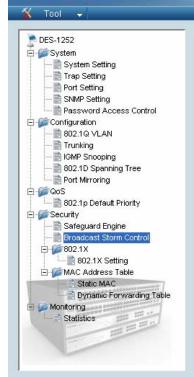

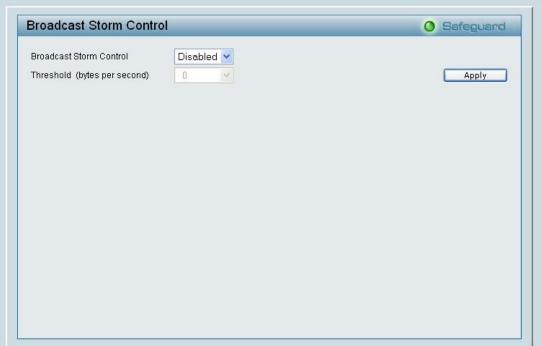

## D-Link® Building Networks for People

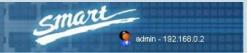

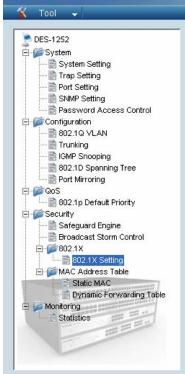

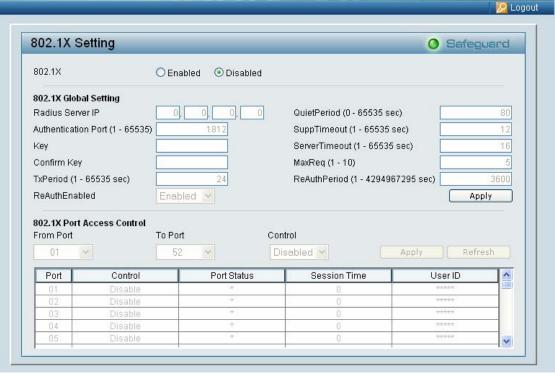

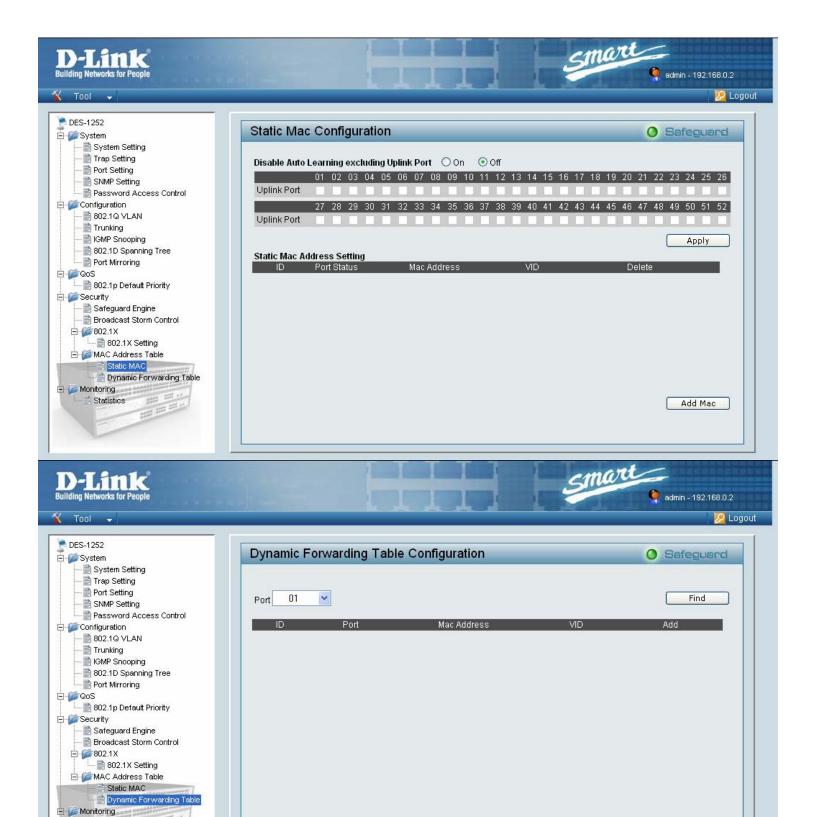

Apply

🖹 Statistics

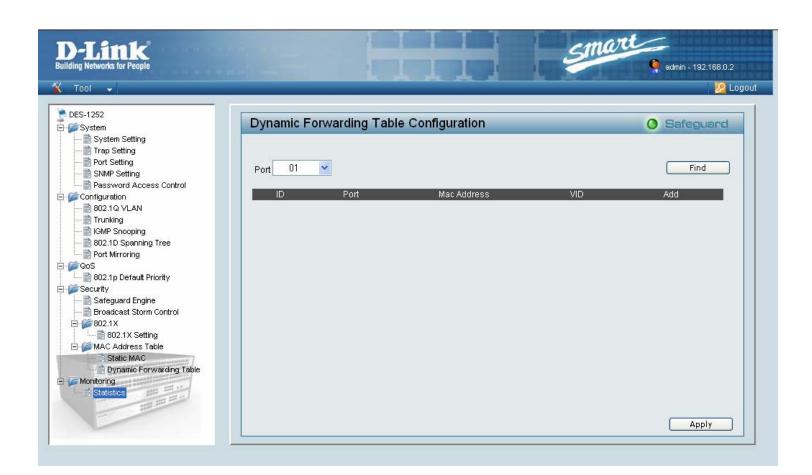